## **Погашение кредита через платежные терминалы «Оной»**

- 1. На главном экране выбираем «Микрокредитные организации»
- 2. Далее находим «Погашение кредита МФК ОКСУС»
- 3. Указываем ИНН, нажимаем «далее»;
- 4. Проверяем данные, если все верно нажимаете «оплатить»
- 5. Обязательно сохраняем чек

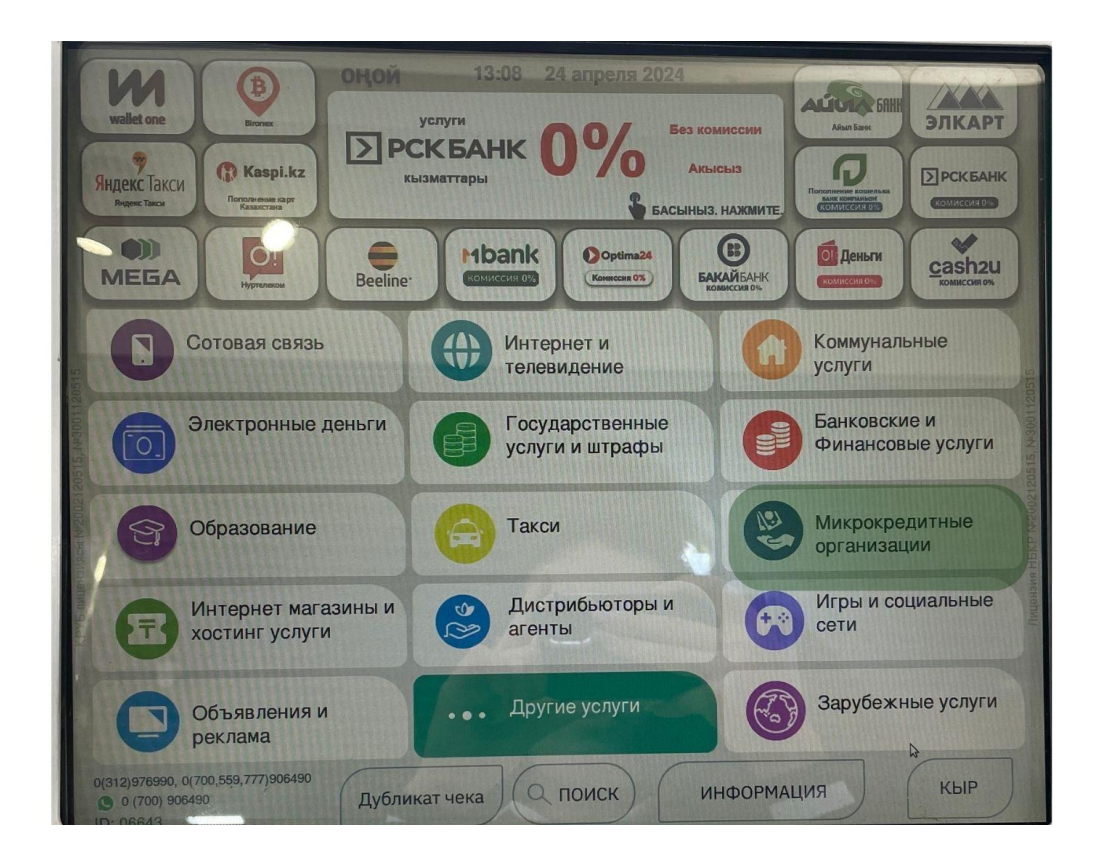

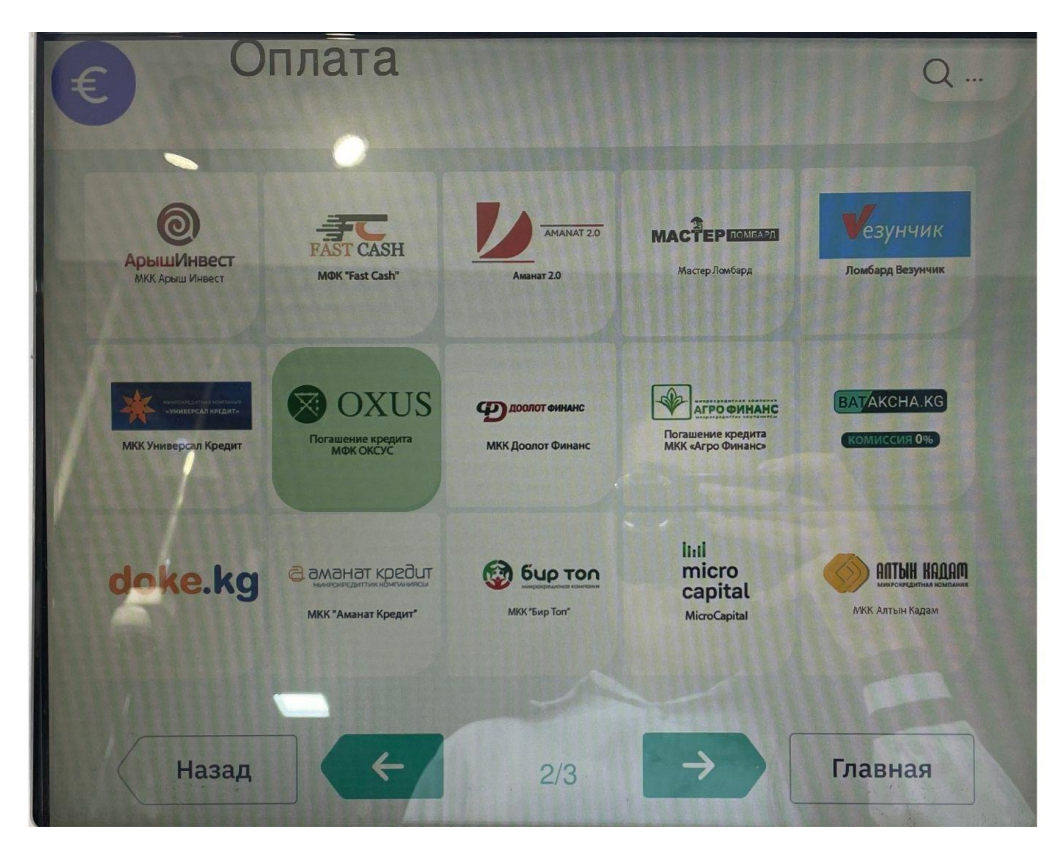

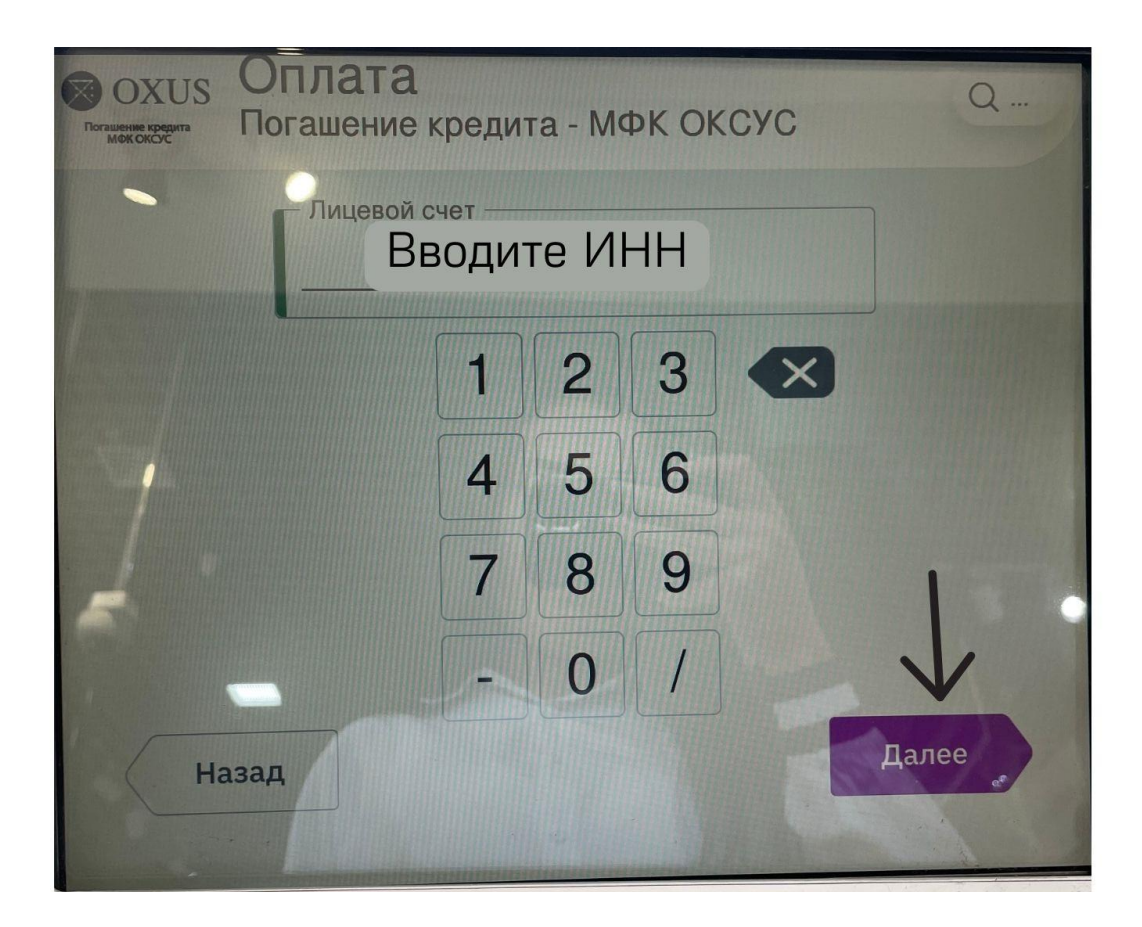